## 顔優先AE/AF

顔を検出し、自動的に明るさやピントを調節します。

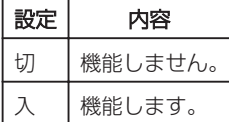

項目を表示するには

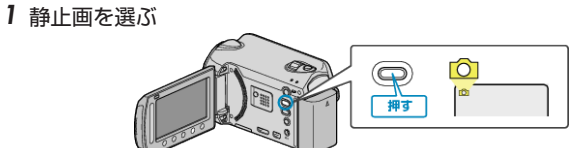

2 **@ をタッチして、メニューを表示する** 

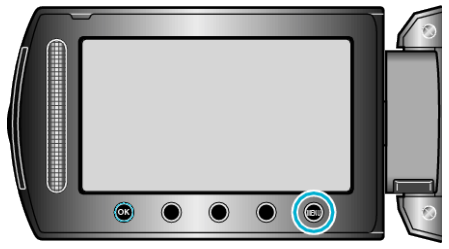

3 "顔優先AE/AF"を選び、68をタッチする。

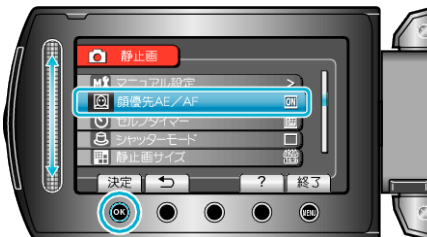

ご注意:

- "顔優先AE/AF"を"入"にすると、以下の設定が変更されます。 ・"シーンセレクト"をスポットライトに設定しているときは、OFF にな
- ります。 -カス"を"マニュアル"に設定しているときは、"オート"になり

ます。

・"フォーカスアシスト"を設定しているときは、"フォーカス"が"オート"になります

- 。 ・"逆光補正"を"入"に設定しているときは、"切"になります。
- ・"測光エリア"を"スポット"に設定しているときは、"全体"に変更され ます。
- 以下の設定をすると、"顔優先AE/AF"は"切"に変更されます。 ・"シーンセレクト"をスポットライトに設定したとき
	- ・"フォーカス"を"マニュアル"に設定したとき
	- ・"フォーカスアシスト"を設定したとき
	- ・"逆光補正"を"入"に設定したとき
	- ・"測光エリア"を"スポット"に設定したとき

メモ:

- "セルフタイマー"を"顔検出"に設定したときは、"顔優先AE/AF"を 使用できません。
- 撮影環境によっては、顔を検出できないことがあります。